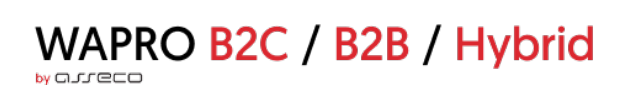

# **WAPRO B2C/B2B/Hybrid**

# wykaz zmian do wersji 4.8.1

Wersja 4.8.1, 2023-01-31: Wersja dla B2C

## Spis treści

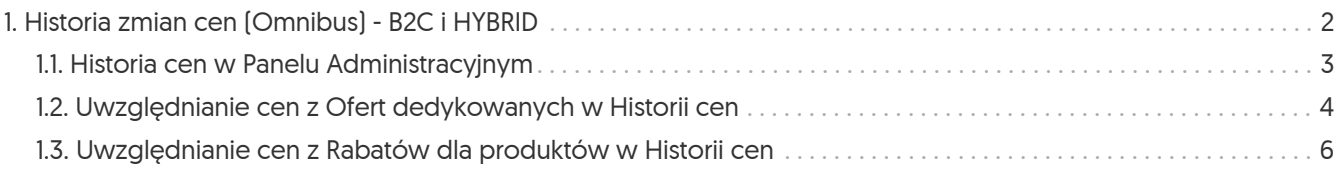

## <span id="page-2-0"></span>1. Historia zmian cen (Omnibus) - B2C i HYBRID

Nowa wersja systemu wnosi funkcjonalności umożliwiające spełnienie wymagań określonych przez **dyrektywę Omnibus** w zakresie prezentacji cen produktów.

W przypadku, gdy cena produktu jest obniżona, system prezentuje informację o *Najniższej cenie z 30 dni przed aktualną obniżką*. Oprócz najniższej ceny system wyświetla również informację o różnicy procentowej (in plus / in minus) najniższej ceny w stosunku do ceny aktualnej. Jeśli to bieżąca cena jest najniższą, to właśnie ona będzie wyświetlana w tym miejscu z wartością procentową *0*. Informacje te są jawnie wyświetlane przy cenie na karcie produktu, natomiast na stronach z listami produktów informacja ta jest dostępna po kliknięciu w wartość procentową rabatu wyświetlaną przy cenie produktu.

Informacja o najniższej cenie jest pobierana z historii zmian ceny produktu, która również w tej wersji została wprowadzona, a która dostępna jest w Panelu Administracyjnym, na karcie produktu, w zakładce *Historia cen*. Historia cen produktów tworzona jest w sposób automatyczny i uwzględnia zmiany cen wynikające z ceny podstawowej i cenników, a także ofert promocyjnych i rabatów produktowych — jednakże w przypadku tych dwóch ostatnich decyzja, czy ceny z nich wynikające mają być uwzględniane w historii cen, należy do Operatora. Dzięki temu istnieje możliwość wyłączania z historii cen tych akcji promocyjnych, które z definicji nie podlegają pod dyrektywę Omnibus (np. rabat indywidualny dla konkretnego konsumenta na podstawie unikalnego kuponu rabatowego, oferta typu "zestaw", etc.).

**UWAGA!!!** Ustawienie dotyczące tego, czy określona oferta dedykowana lub rabat produktowy mają być uwzględniane w historii cen Omnibus, jest domyślnie **WYŁĄCZONE**. Prosimy o weryfikację aktualnych ofert dedykowanych i rabatów produktowych pod kątem tego, czy podlegają one pod dyrektywę Omnibus — dla takich przypadków należy włączyć opcję *"Uwzględniaj w historii cen"*.

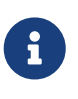

System zbiera ceny od momentu aktualizacji do wersji 4.8.1. Jeśli w momencie aktualizacji cena produktu będzie obniżona w stosunku do ceny regularnej, zostanie to uwzględnione w *Historii cen*, a w Sklepie pojawi się komunikat o najniższej cenie.

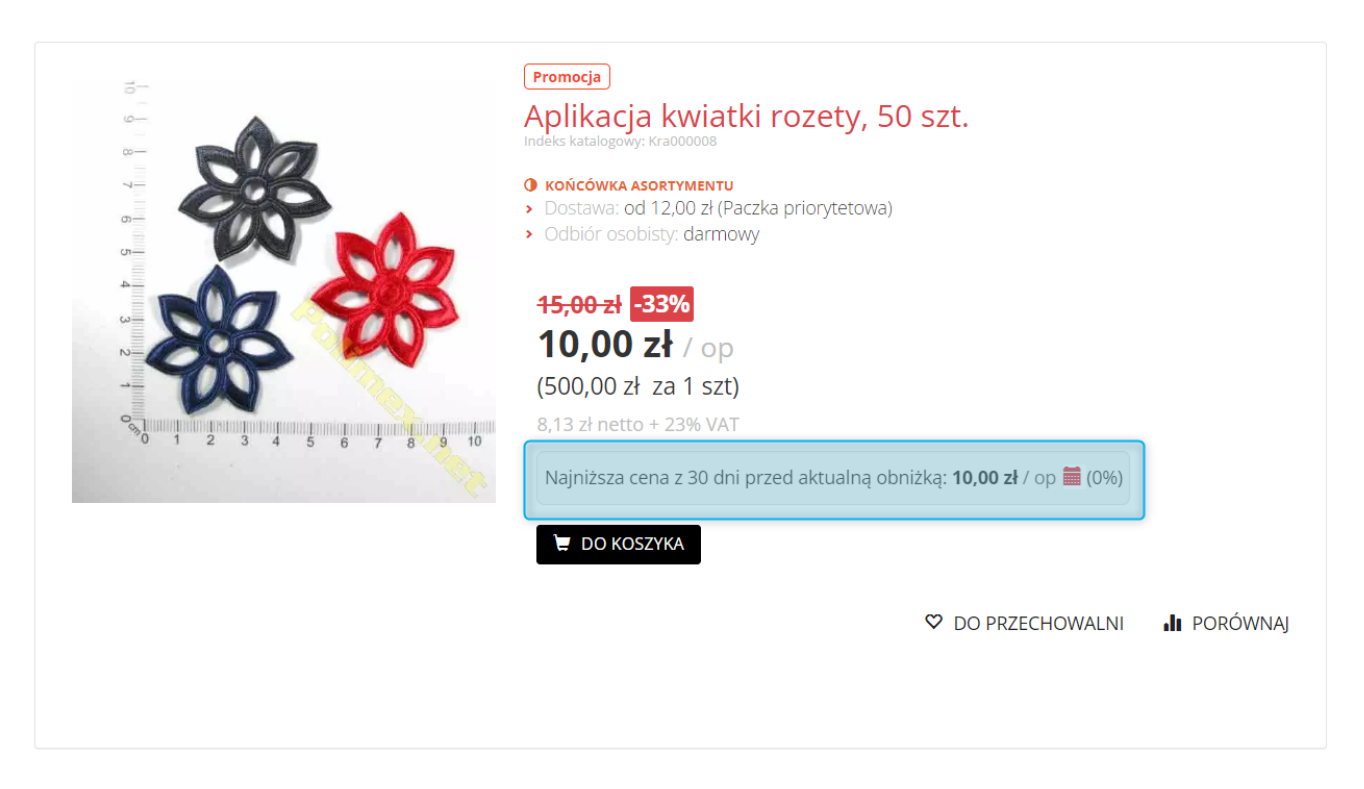

*Rysunek 1. Informacja o "Najniższej cenie z 30 dni przed aktualną obniżką" w Sklepie*

#### <span id="page-3-0"></span>1.1. Historia cen w Panelu Administracyjnym

Zmiany ceny produktu można śledzić w Panelu Administracyjnym, na karcie danego Produktu (Sklep → Sprzedaż → Produkty) w zakładce *Historia cen*. *Cena minimalna* oznaczona jest symbolem gwiazdki. Jeśli cena produktu będzie zmieniana kilkukrotnie w ciągu danego dnia, w *Historii cen* zapamiętana będzie najniższa cena.

W zakładce *Historia cen* można również dodawać ceny, klikając przycisk *Dodaj*. W oknie *Dodawania ceny do historii cen* należy podać datę występowania ceny oraz *Cenę brutto*. Ceny dodane ręcznie oznaczone są ikoną wykrzyknika.

Ceny można również usuwać z historii, korzystając z ikony kosza, obok konkretnej ceny. Usuwać można również ceny wygenerowane, jednak jeśli z *Historii cen* usunięte zostaną wszystkie ceny wygenerowane w systemie, żadna z cen dodanych ręcznie nie będzie oznaczona jako cena minimalna, a w Sklepie jako *Najniższa cena z 30 dni przed aktualną obniżką* prezentowana jest cena regularna.

Jeśli w systemie wygenerowana zostanie kolejna cena, która zostanie uwzględniona w *Historii cen*, *Cena minimalna* zostanie wyznaczona spośród wszystkich cen, zarówno tych wygenerowanych, jak i dodanych ręcznie.

Usunięcie ceny z *Historii cen* nie powoduje jej zablokowania przed ponownym wygenerowaniem.

Cenami wygenerowanymi w systemie są:

- obniżenie ceny *Cena po rabacie* w zakładce *Ceny* na karcie danego Produktu (Sklep → Asortyment → Produkty);
- obniżenie ceny na *Ofercie dedykowanej* (Sklep → Asortyment → Oferty) jeśli dana Oferta dedykowana jest uwzględniania w *Historii cen*;
- obniżenie ceny w *Rabacie dla produktów* (Sklep → Konfiguracja → Rabaty i kupony) jeśli dany Rabat dla produktów jest uwzględniany w *Historii cen*.

| <b>Wapro B2C</b><br>$\mathscr{F}$ Szybki dostęp                                                                    | @ Sklep <sup>※</sup> CMS <i>/</i> Administracja                                         |                                                | $^{\circ}$<br>$\boxtimes$<br>Do sklepu $\rightarrow$                                |
|----------------------------------------------------------------------------------------------------|-----------------------------------------------------------------------------------------|------------------------------------------------|-------------------------------------------------------------------------------------|
| Aplikacja kwiatki rozety, 50 szt. (Kra000008)<br>Konto: demo-b2c<br>$\leftarrow$                                   |                                                                                         |                                                |                                                                                     |
| Dane produktu<br>Tłumaczenia<br>Jednostki produktu<br>Powiadomienia<br>$\bullet$<br>Wyłącz integrację historii cen | <b>Historia cen</b><br><b>Etykiety</b><br><b>Atrybuty</b><br>Kategorie<br>Ceny<br>Dodaj | <b>Produkty powiązane</b><br>Warianty<br>Media | <b>Punkty lojalnościowe</b><br>Załączniki<br><b>Koszty dostawy</b><br><b>Oferty</b> |
|                                                                                                    | Data                                                                                    | Cena brutto                                    | Operacje                                                                            |
|                                                                                                    | 2023-01-26                                                                              | 10,00 zł<br>$\star$                            | 命                                                                                   |
|                                                                                                    | 2023-01-10                                                                              | $\bullet$<br>12,00 zł                          | $\blacksquare$                                                                      |

*Rysunek 2. Widok Historii cen*

## <span id="page-4-0"></span>1.2. Uwzględnianie cen z Ofert dedykowanych w Historii cen

W zakładce *Dane podstawowe* na karcie danej *Oferty dedykowanej* (Sklep →Asortyment → Oferty → Oferty dedykowane) udostępniono nową opcję *Uwzględniaj w historii cen*. Jeśli wybrana zostanie opcja *Włączone*, ceny produktów obniżone w ofercie będą uwzględniane w Historii cen. Domyślnie opcja jest *Wyłączona*. Jeśli cena z oferty została zapamiętana w *Historii cen*, to po ponownym *Wyłączeniu* uwzględniania danej Oferty, cena ta pozostanie zapamiętana w *Historii cen*.

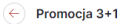

Pozycje ofertowe

Warunki ofertowe

Zamówienia oferty

Dane podst

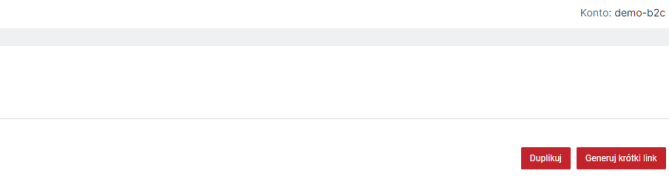

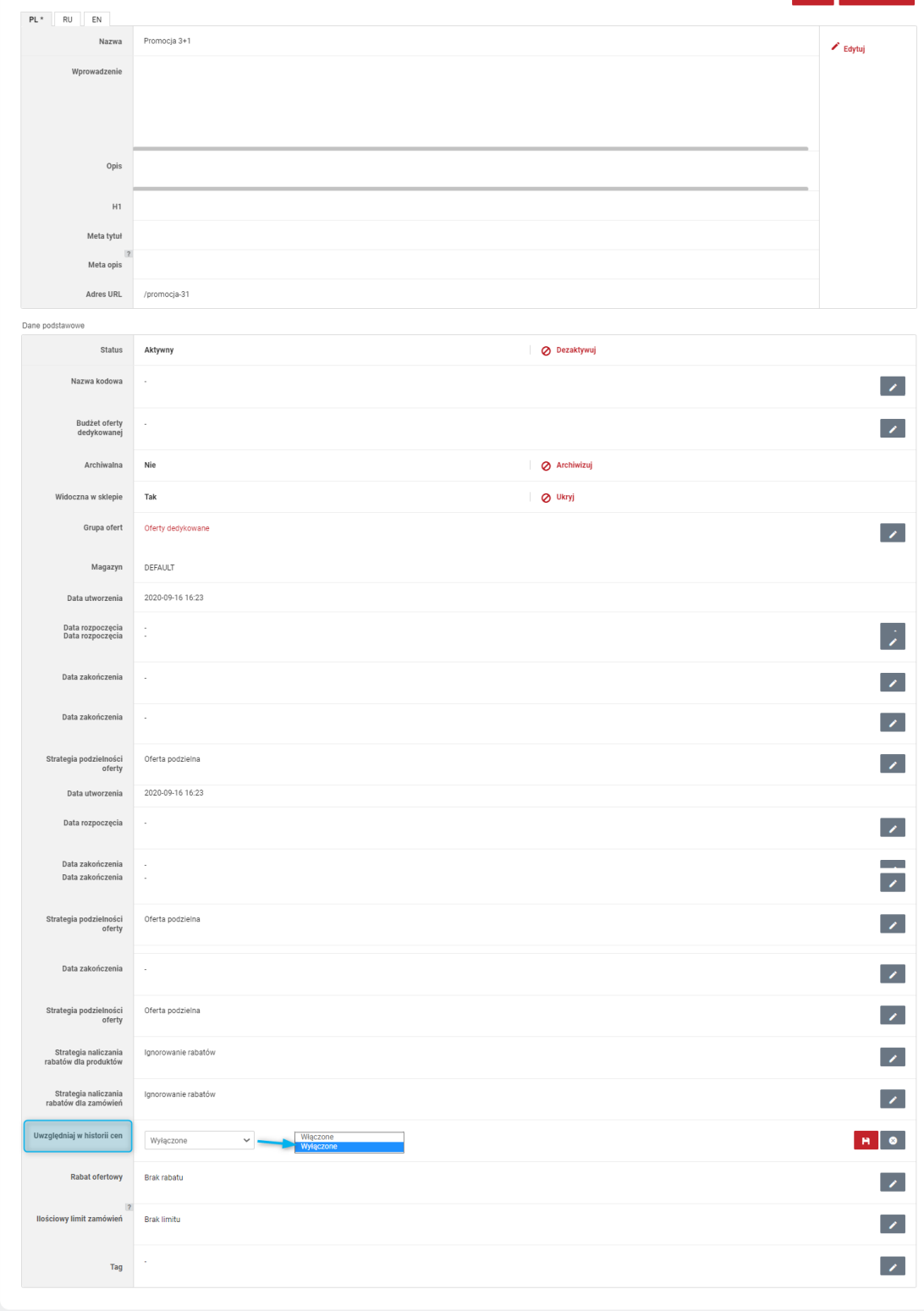

*Rysunek 3. Opcja "Uwzględniaj w historii cen" na ofercie dedykowanej*

## <span id="page-6-0"></span>1.3. Uwzględnianie cen z Rabatów dla produktów w Historii cen

W zakładce *Pole obowiązkowe* na karcie danego *Rabatu dla produktu* (Sklep →Konfiguracja → Rabaty i kupony → Rabaty dla produktów) udostępniono nową opcję *Uwzględniaj w historii cen*. Jeśli wybrana zostanie opcja *Włączone*, ceny produktów obniżone przez dany Rabat będą uwzględniane w Historii cen. Domyślnie opcja jest *Wyłączona*.

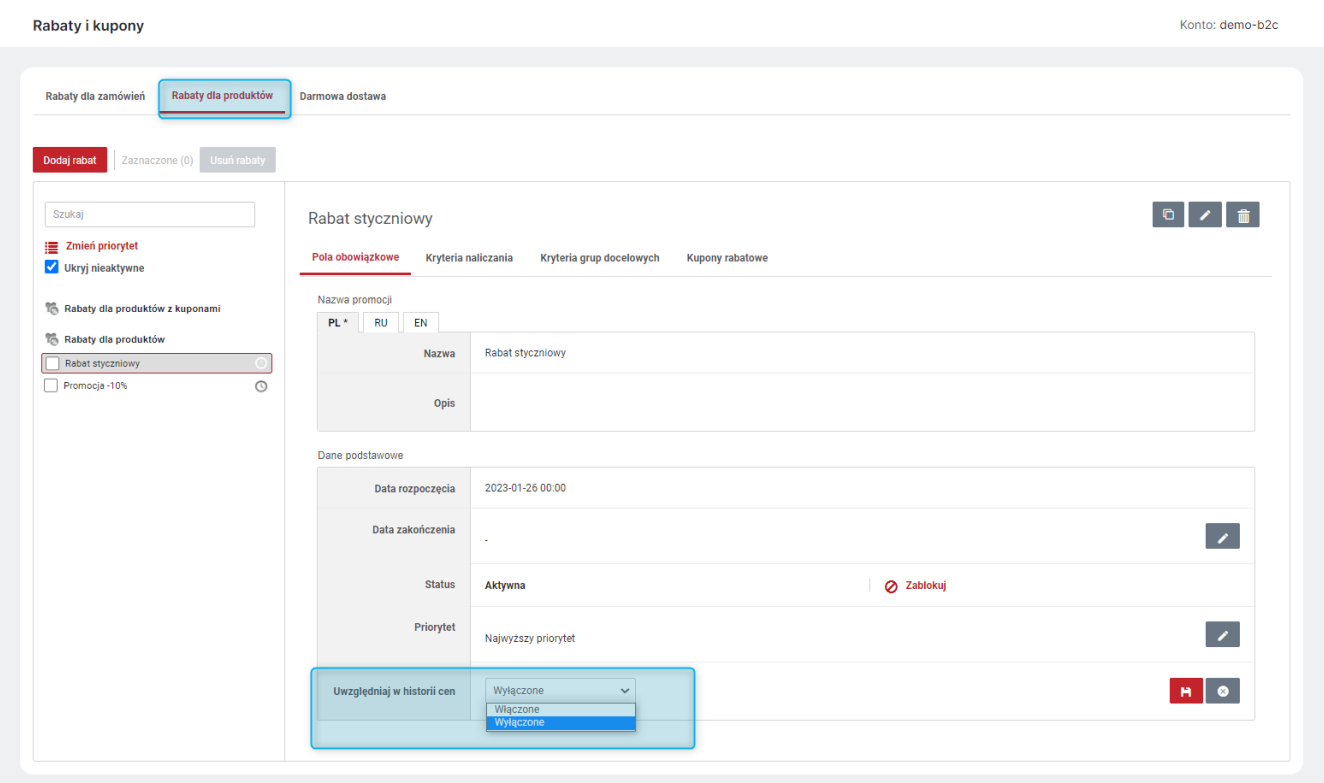

*Rysunek 4. Opcja "Uwzględniaj w historii cen" w Rabacie dla produktów*